## maintx

## Nýjungar í Maintx – mars 2016

## **Flýtihnappar** (Alltaf efst til vinstri á skjánum)

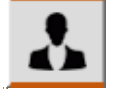

= Verk og vinnsla sem tilheyrir innskráðum notanda.

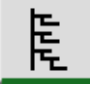

= Tré, Yfirlit yfir eignir (Svæði, Deildir, Tæki og Hluti)

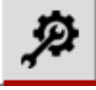

= Yfirlit yfir öll verkyfirlit og þau verk sem þeim tilheyra

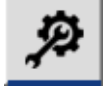

= Yfirlit og vinnsla með öll verk

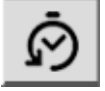

= Saga, yfirlit yfir öll verk sem framkvæmd hafa verið

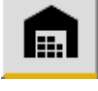

- = Lager, yfirlit yfir allar lagervörur staðsetningu þeirra og magn.
- 
- = Pantanir, Pantanakerfi

## **Almennir valhnappar** (eru staðsettir út um allt forritið)

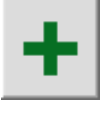

= Bæta við einingu. (T.d. bæta við tæki, verki, mynd, mælingu...)

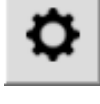

= Breyta/Skoða/Opna valda einingu. (t.d. tæki, verk, mælingu...)

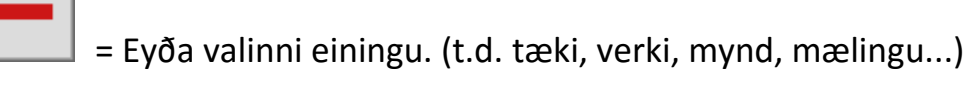

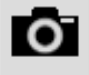

= Skoða myndir á valinni einingu (t.d. tæki, verki, varahlut, sögu...)

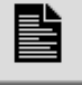

= Skoða skjöl á valinni einingu (t.d. tæki, verki, varahlut, sögu...)

Maintsoft ehf | [www.maintx.is](http://www.maintx.is/) | [info@maintx.is](mailto:info@maintx.is) | Sími 530 10 55 | bls. 1

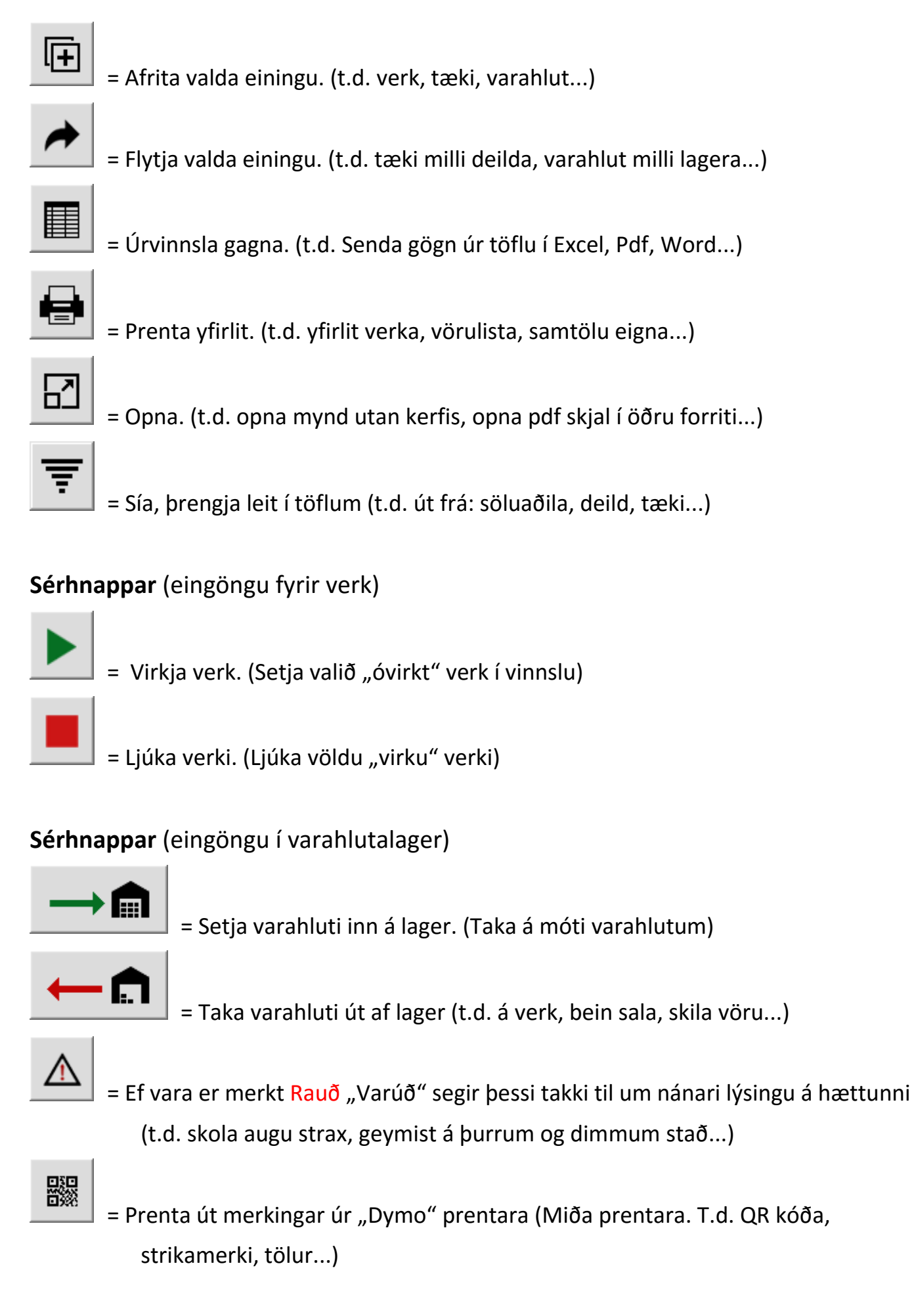

Maintsoft ehf | [www.maintx.is](http://www.maintx.is/) | [info@maintx.is](mailto:info@maintx.is) | Sími 530 10 55 | bls. 2